# Desktop Inventory Release Notes

Release 8.0

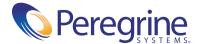

Copyright © 2004 Peregrine Systems, Inc.

PLEASE READ THE FOLLOWING MESSAGE CAREFULLY BEFORE INSTALLING AND USING THIS PRODUCT. THIS PRODUCT IS COPYRIGHTED PROPRIETARY MATERIAL OF PEREGRINE SYSTEMS, INC. ("PEREGRINE"). YOU ACKNOWLEDGE AND AGREE THAT YOUR USE OF THIS PRODUCT IS SUBJECT TO THE SOFTWARE LICENSE AGREEMENT BETWEEN YOU AND PEREGRINE. BY INSTALLING OR USING THIS PRODUCT, YOU INDICATE ACCEPTANCE OF AND AGREE TO BE BOUND BY THE TERMS AND CONDITIONS OF THE SOFTWARE LICENSE AGREEMENT BETWEEN YOU AND PEREGRINE. ANY INSTALLATION, USE, REPRODUCTION OR MODIFICATION OF THIS PRODUCT IN VIOLATION OF THE TERMS OF THE SOFTWARE LICENSE AGREEMENT BETWEEN YOU AND PEREGRINE IS EXPRESSLY PROHIBITED.

Information contained in this document is proprietary to Peregrine Systems, Incorporated, and may be used or disclosed only with written permission from Peregrine Systems, Inc. This book, or any part thereof, may not be reproduced without the prior written permission of Peregrine Systems, Inc. This document refers to numerous products by their trade names. In most, if not all, cases these designations are claimed as Trademarks or Registered Trademarks by their respective companies.

Peregrine Systems, Desktop Inventory, AssetCenter and ServiceCenter are registered trademarks of Peregrine Systems, Inc. or its subsidiaries.

International Components for Unicode: Copyright (c) 1995-2003 International Business Machines Corporation and others. All rights reserved. Permission is hereby granted, free of charge, to any person obtaining a copy of this software and associated documentation files (the "Software"), to deal in the Software without restriction, including without limitation the rights to use, copy, modify, merge, publish, distribute, and/or sell copies of the Software, and to permit persons to whom the Software is furnished to do so, provided that the above copyright notice(s) and this permission notice appear in all copies of the Software and that both the above copyright notice(s) and this permission notice appear in supporting documentation.

cURL: Copyright (c) 1996 - 2004, Daniel Stenberg, daniel@haxx.se. All rights reserved. Permission to use, copy, modify, and distribute this software for any purpose with or without fee is hereby granted, provided that the above copyright notice and this permission notice appear in all copies.

Xerces: Copyright (c) 1999 The Apache Software Foundation. All rights reserved. This product includes software developed by the Apache Software Foundation (http://www.apache.org/).

This document and the related software described in this manual are supplied under license or nondisclosure agreement and may be used or copied only in accordance with the terms of the agreement.

The information in this document is subject to change without notice and does not represent a commitment on the part of Peregrine Systems, Inc. Contact Peregrine Systems, Inc., Customer Support to verify the date of the latest version of this document. The names of companies and individuals used in the sample database and in examples in the manuals are fictitious and are intended to illustrate the use of the software. Any resemblance to actual companies or individuals, whether past or present, is purely coincidental. If you need technical support for this product, or would like to request documentation for a product for which you are licensed, contact Peregrine Systems, Inc. Customer Support by email at support@peregrine.com. If you have comments or suggestions about this documentation, please contact Peregrine Systems, Inc. Technical Publications by email at doc\_comments@peregrine.com. This edition applies to version 8.0 of the licensed program.

Peregrine Systems, Inc. 3611 Valley Centre Drive San Diego, CA 92130 Tel 800.638.5231 or 858.481.5000 Fax 858.481.1751 www.peregrine.com

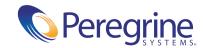

# Contents

| Overview                                         | 6  |
|--------------------------------------------------|----|
| New Features                                     | 7  |
| Scanners and Scanner Generator                   | 7  |
| Delta Scanning                                   | 7  |
| Ability to Save Scan Files via FTP and HTTP      | 8  |
| No-UI Version of the Win32 Scanner               | 8  |
| .xml.gz Renamed to .xsf                          | 8  |
| Java Application Recognition                     | 9  |
| UNIX Archive Processing                          | 10 |
| tar, gz and tar.gz Archive Processing            | 10 |
| Better Win64 Support in Win32 Scanner            | 10 |
| WMI Data Collection Support                      | 10 |
| Automatic Asset Tag Generation                   | 10 |
| Start Time of Scanners Randomized                | 11 |
| Slower Running of Scanners                       | 12 |
| Detection of Windows Dial-Up Networking Settings | 12 |
| Administrator Detection                          | 12 |
| Application Recognition and Library Management   | 12 |
| UNIX Application Recognition                     | 12 |
| Release Relations                                | 13 |
| Junk File Name Filter for Recognition            | 14 |
| Use of Multiple User SAI Files                   | 14 |
| SAI Editor                                       | 15 |
| Recognition Algorithm uses Version Data          | 15 |

| Miscellaneous Improvements                       |
|--------------------------------------------------|
| Windows XP Theme Aware User Interface            |
| Sorting of Scan Files in XML Enricher            |
| Compatibility                                    |
| Installation Information                         |
| Corrections                                      |
| Known Issues                                     |
| Windows NT/200x/XP Local Security Policy Issue   |
| Monitor Serial Number Issue                      |
| Documentation                                    |
| Ordering Printed Guides and the Documentation CD |
| Language Support                                 |
| Need Further Assistance?                         |
| Peregrine's CenterPoint Web Site                 |
| Corporate Headquarters                           |
| Contacting Education Services                    |

# Desktop Inventory 8.0 Release Notes

Welcome to Peregrine Systems, Inc.'s Desktop Inventory 8.0, a major release including significant changes to all major components of the software as compared with Peregrine Desktop Discovery 7.3.1.

The media shipped with this release comprise a complete installation of the product. The packing list included with your shipment identifies the media shipped to your site.

Topics covered in these release notes include:

- Overview on page 6
- New Features on page 7
- Compatibility on page 17
- *Installation Information* on page 18
- Corrections on page 19
- *Known Issues* on page 25
- *Documentation* on page 27
- Language Support on page 30
- *Need Further Assistance?* on page 30

## **Overview**

Peregrine Desktop Inventory (PDI) is a state-of-the-art inventory collection tool that captures accurate and comprehensive information about hardware and software on most Desktops, Workstations, Windows servers and mid-range UNIX servers. When used in conjunction with Peregrine Network Discovery (PND) v5.2, the inventory collected also includes network devices such as switches, routers and printers, and the collection of data using Desktop Inventory Scanners can be automated to provide a completely automatic inventory collection mechanism across modern distributed enterprises.

Version 8.0 represents a major milestone in the evolution of Desktop Inventory and offers significant value to businesses implementing it, whether it is to do an inventory for the first time, to upgrade from a previous version of the software or to upgrade from another inventory tool. Highlights of the release include:

- Application recognition for Windows, UNIX and Java enables comprehensive management of software licences across the organization for compliance purposes, corporate standards enforcement, upgrade planning, etc.
- The ability to separate custom application teaching work into different editable SAI files that can be viewed and edited with the new SAI Editor component increases the efficiency and flexibility of the teaching process. The SAI Editor has also been designed to visualize and edit the new Release relations that Desktop Inventory deploys to effectively handle suite licensing issues.
- Numerous improvements to the Scanner technology such as the creation of Delta scan files, storing the inventory results using FTP or HTTP, automatic generation of Asset Tags and options to further reduce the impact on the end-user while scanning ensures that the inventory process has a negligible impact on the business and gives the inventory administrator the flexibility necessary to plan and implement an effective enterprise-wide inventory.

The following sections of this document contains a detailed description of all of the new capabilities in this version as well as a list of known and corrected issues and information on how to upgrade from an earlier version of the software.

#### **New Features**

Desktop Inventory 8.0 adds several features to the product.

- Scanners and Scanner Generator on page 7
- Application Recognition and Library Management on page 12
- Miscellaneous Improvements on page 16

#### **History of New Features**

Release notes for Desktop Inventory versions 7.0, 7.1.1, 7.2, 7.3 and 7.3.1 have been included with this release. New Features for these releases can be found in the corresponding documents.

# Scanners and Scanner Generator

# **Delta Scanning**

Instead of sending a full scan file to a Server after every scan, the Scanners are able to calculate the difference (the Delta) between the last full scan and the current one - and transfer just this. This can dramatically reduce the amount of network bandwidth used when using Peregrine Desktop Inventory.

- A new checkbox in Scanner Generator is used to enable/disable this feature. It can only be enabled if a local scan file is saved.
- A command line utility for calculating the delta between two scan files, and applying a delta scan file to a full one, has been supplied as a support tool. This utility is called FSFDelta.exe and information about it can be found in the XML Enricher chapter of the Desktop Inventory User's Guide.
- The XML Enricher has been upgraded to re-assemble full scan files based on the previous scan and the delta scan file. No other component is able to make use of the Delta scan files.

This feature is available in Win32, Win16, OS/2 and all UNIX Scanners. The DOS Scanner is not able to calculate and save Delta scans.

The size of a Delta scan will typically be around 10-15% of the size of a full scan.

The Delta scan file feature can be used both when Peregrine Desktop Inventory is used stand-alone as well as when Peregrine Network Discovery is used to automate the scanning process.

# Ability to Save Scan Files via FTP and HTTP

The Scanners can now save to HTTP and FTP.

The Offsite Save Path can now take the following four kinds of values:

- A normal path like C:\scans
- A UNC path like \\aserver\bob\scans
- An FTP path like ftp://scans.peregrine.com/data
- An HTTP path like http://scans.peregrine.com/stuff

When saving to FTP or HTTP, a User Name and Password can be supplied in Scanner Generator.

The Scanners can save to any FTP server. Saving to HTTP will work when the HTTP server has been configured to allow writing to a particular directory.

The Win32 and all UNIX Scanners are able to save to HTTP or FTP. The DOS, OS/2 and Win16 Scanners cannot save to FTP or HTTP destinations.

#### No-UI Version of the Win32 Scanner

Many customers configure the Scanners to be Hidden because they do not want users to know about or be impacted by the scan. In this case, there is no need for the Scanner to include a user interface at all and a version has been packaged as a command line application.

The No-UI Scanner executable is around 400kB in size. This can be compared with the full Win32 Scanner, which is around 600kB in size.

A little network bandwidth is saved by the fact that the executable file is smaller.

# .xml.gz Renamed to .xsf

The Scanners and XML Enricher now produce .xsf files instead of .xml.gz files. All of the tools are able to make use of .xml.gz files for compatibility reasons.

The XML Enricher has a new option to enable saving enriched scan files with the legacy .xml.gz extension.

This option can be used to retain compatibility with an existing Connect-It scenario. Please note that Connect-It v3.3.2 or later is required for it to correctly handle scan files with an .xsf extension.

# **Java Application Recognition**

From a licensing perspective, Java applications are becoming increasingly important and need to be identifiable.

The Scanners have been changed to use the ZIP CRC32 algorithm for calculating file signatures for .class files. This way, the signature collected by the Scanners and stored in the application library will be consistent irrespective of whether the file is in an archive or not.

The Scanners have been upgraded to handle ZIP files where the in-ZIP directory is broken (contains file sizes of 0) and instead makes use of the central directory located at the end of the file. Several JAR files have been found to be constructed in this way.

A new setting has been added to the Scanner Generator to enable all settings that deal with Java scanning. The setting called **Enable scanning of Java class** files appears on the very first page that is used for specifying the initial Scanner configuration.

This does the following:

- Enables the storing of .class files into the scan file.
- Enables Java specific environment variables for targeted scanning.
- Enables the Win32 Scanner to add the location of Java Home directory to the list of directories for targeted scan.

The processing of files inside archives has been changed. A new setting has been added to the Store/Discard criteria that applies only to files within archives. Previously, the Store/Discard criteria did not apply to files inside archives and if archives were processed, all files inside them were stored.

# **UNIX Archive Processing**

The UNIX Scanners have been upgraded to identify and be able to enumerate the files in the same range of archives that the PC Scanners do: ARJ, ZIP v1, ZIP v2, LHA, LZH, ARC and PAK.

# tar, gz and tar.gz Archive Processing

The UNIX and PC Scanners have been upgraded to identify and be able to enumerate the files inside archives of type tar, gz and tar.gz.

# **Better Win64 Support in Win32 Scanner**

The Win32 Scanner has been upgraded to be able to detect SMBIOS data on Win64 when it is present. Detection code for the Athlon64 has also been implemented. Finally, the version data extraction code has been changed to support PE64.

# **WMI Data Collection Support**

Some pieces of data on Win32 are only available through the WMI interface.

The Scanner Generator has a new automatic asset field of type WMI Extract. The Win32 Scanner is able to execute this field on systems where WMI is enabled.

# **Automatic Asset Tag Generation**

Desktop Inventory uses a text string (an Asset Tag) for uniquely identifying machines. The Asset Tag is stored as an Asset Field and is normally calculated based on data found on the machine (this can be extensively configured in Scanner Generator). However, in order to ensure that all Asset Tags are unique across the population, some customers would like to automatically assign a new unique Asset Tag to machines that have not previously been scanned. To solve this problem a new hardware field has been made available when the Scanners are used in the Network Discovery Aware Mode.

#### Implementation Details

 Network Discovery can be used to generate a unique Asset Tag with a user-defined format. The automatically generated asset tag can be used to populate the Asset Tag field by configuring this field in the Scanner Generator. The format of the asset tag is defined by a Prefix string and an increasing number; for example:

Pre="Bob" Digits=6 Start=100

This would generate "Bob000100", "Bob000101", etc.

The Scanners are able to pick this automatically generated asset tag up from infrtool.ini and store it as a value of a new hardware field. This new hardware field can then be configured to populate the whole or part (for example, when a combination is used) of the hwAssetTag asset field when required.

- Using the existing Sequence Field, the Scanner Generator can be used to configure which of the new field types (if any) will be used to define the machine's Asset Tag.
- The Scanners currently store the Asset Tag for a machine in several locations on the machine as it is important that this data is not lost between scans. In this version, the Win32 Scanner also stores (and retrieves) the Asset Tag in the registry, in the following location:

HKCU/HKLM/Software/Peregrine/Desktop Inventory/AssetTag

#### Start Time of Scanners Randomized

The Scanners have an option to wait for a random amount of time (up to a certain limit) before doing anything on the machine. This way, the administrator can allow login scripts to execute the Scanners all at the same time, without risking a network overload as a result.

A new setting in Scanner Generator allows the user to specify the maximum delay in hours:minutes:seconds. The default for this setting is 00:00:00 with a maximum allowed value of 23:59:59.

# **Slower Running of Scanners**

When the Scanner is run Hidden, the actual scan time is normally unimportant - it is much more important to ensure that users are not affected by the Scanner. A setting for running the Scanner "slowly" was already available, but at the maximum setting did not slow down Scanner execution enough.

The following has been implemented:

- When the Slow setting is enabled, software scanning is currently slowed down; hardware detection has also been slowed down to a non-noticeable level.
- When enabled, software scanning is much slower than previously.
- A new setting allows the Scanner to run at full speed when the screen saver is active.

# **Detection of Windows Dial-Up Networking Settings**

Some clients require information about dial-up networking (DUN) settings configured on users' computers. This information can be used to make sure that all users have up to date DUN connection parameters and to check whether any users violate the company policy, for example, by using unauthorized connections.

New hardware fields have been introduced to store the DUN settings. The Win32 Scanner has been updated to include the code to fill in these new hardware fields.

#### **Administrator Detection**

The Win32 Scanner now detects whether the current user has Administrator rights. It detects whether the user has Local Admin rights. This can be important for troubleshooting purposes like SMBIOS detection.

# **Application Recognition and Library Management**

# **UNIX Application Recognition**

The Scanners identify several UNIX executable file types, including SPARC ELF, HP/PA ELF, AIX Coff, HP/PA Coff and SPARC DLLs.

The recognition engine has been upgraded to be able to export SAIs for UNIX operating systems supported by a Peregrine-supported library. The initial version of the UNIX library for Solaris, AIX and HP/UX have been included with Desktop Inventory 8.0. This SAI file is called unix.sai and can be found in the following default installation location:

C:\Program Files\Peregrine\Desktop Inventory\8.0.0\Common

#### **Release Relations**

Desktop Inventory version 7.0 implemented Version Relations as a means of identifying and handling license relationships between related applications versions, for example in a suite scenario.

For example, MS Office 2000 licenses MS Word 2000 and MS Excel 2000; these in turn may license other components.

Previously, Desktop Inventory identified service packs and minor versions as separate versions. This meant that the number of version relations that needed to be maintained grew exponentially with the number of minor versions - for example, MS Office 2000 SP1 licenses both MS Word 2000 and MS Word 2000 SP1.

In this Desktop Inventory release, the existing relations between versions have been upgraded to relations between releases instead. In the context of PDI, a Release encompasses a named group of versions that are covered by the same license - such as all versions of MS Office 2000. With this change in place, a single relation between the MS Office 2000 release and its subcomponents will cover the license relations for every minor version of the software.

- The Release used to be optional; you could create versions without first defining a release. This is no longer the case; all versions must be part of a release. When importing v7 SAIs where a release does not exist for a version, a new release will automatically be created for the version.
- The internal structures in the SAI and in the ApE database have been changed to accommodate storing and retrieving the new release relation data. When importing a v7 SAI into the v8 database, the software automatically creates the necessary release relations and discards the version relations.

The recognition engine has been changed to work on a list of identified releases instead of a list of versions when determining the license relationships on a particular machine. The XML Enricher, Analysis Workbench and Viewer can make use of this changed interface.

# **Junk File Name Filter for Recognition**

Some files may be executable but are not of any interest for licensing or other purposes; these files are often identifiable via the file name. There is now a way for the recognition engine to ignore such files, by allowing one or more file name masks to be specified as "junk".

- The Load Filter setup of Analysis Workbench, Viewer and XML Enricher have a Junk Filter tab, where you can specify one or more regular expressions that are used to identify files as Junk. Junk files will not be passed to the recognition engine.
- In XML Enricher, a new "J" flag has been used to identify files marked as Junk during the Enrichment process.
- In Analysis Workbench, a new file type, Junk, has been introduced. This is available in the Display Filter options so Junk files can be discarded and not shown.

# **Use of Multiple User SAI Files**

When you teach the application library, you normally use Analysis Workbench to add data to a User SAI. In Desktop Inventory version 8.0, it is possible to use multiple User SAIs.

This means you can separate different types of applications (for example, by Operating System, or whether they are in-house applications etc.) into different SAI files. It also means that it is possible for you to share your teaching libraries, and multiple people in your organization can work on the application library.

The following changes have been made in Desktop Inventory version 8.0:

■ The format of User SAI files has been changed so they are self-contained and thus contain copies of Master items they refer to. With this change, the role of the SAI Update Wizard has changed so it only needs to be used when installing a new version of Desktop Inventory. It is no longer necessary to run the SAI Update Wizard after downloading a new set of Master SAI Files.

- Each User SAI will be assigned an ID, which must be unique in the organization. The ID is used to assign a sub-range of 50000 IDs from the User range to the particular User SAI. The IDs actually stored in the file are not offset by the ID, which means that the ID of a User SAI can be changed if necessary, for example if one user needs to use a User SAI with the same ID created by someone else.
- When teaching in Analysis Workbench, you can choose to which of the loaded User SAIs the data should be added. Based on data already in the User SAIs, Analysis Workbench comes up with a reasonable default suggestion.
- When a User SAI is created, it contains the default list of Application Types, OSes and Languages. When a new version is added to an existing application, the Publisher, Application and Release details for the version are copied into the User SAI.

#### **SAI Editor**

A new SAI Editor tool has been included in this release. Using this tool, you can view and edit a collection of SAIs, create new User SAIs, move/copy items between SAIs, delete items in SAIs, etc. There is also an option to export the contents of an SAI to XML format, either as an XML Summary or the whole thing.

The SAI Editor is also able to display release relations as well as add new ones or edit/delete existing ones.

A version of the SAI Editor has been embedded in Analysis Workbench, where it can be used to review and edit work on SAIs during a teaching session. This functionality replaces the limited editing functionality that was previously available in Analysis Workbench.

# **Recognition Algorithm uses Version Data**

The recognition engine can now make use of version data that can be associated with a file. This is particularly useful when identifying files where the file size (and signature) can change without the version of the file changing.

An example of such a file is the PDI Scanner, which embeds the Scanner configuration and so the same Scanner file can occur with different sizes depending on the configuration of it. With version data recognition, the recognition engine can now correctly identify such files.

The version data used for identification is a combination of the following version data fields:

- Description
- File Description
- File Version
- Company Name
- Product Name
- Product Version

The ApE Explorer and SAI Editor have been updated to display and edit the version data associated with a file entry. When teaching new files in ApE Explorer or Analysis Workbench, the Version data found in the files can be added to the entries stored in the recognition library.

Please note that there may be a noticeable performance overhead in performing recognition of files where version data is available. You are advised to add this data only when teaching files that otherwise cannot be recognized reliably.

# **Miscellaneous Improvements**

#### Windows XP Theme Aware User Interface

All of the Win32 GUI applications are now aware of Windows XP Themes.

# Sorting of Scan Files in XML Enricher

When processing large numbers of scan files, the processed directory gets very large. This can be a problem when running on file systems (for example, FAT) that do not handle many files very well. In Windows, operations on the directory become very slow. Allowing scan files to be sorted into subdirectories solves this issue, and also improved usability of the scan file pool in other ways.

- The XML Enricher has a new option, cfgSortScanFilesBy, which can contain a list of hardware (hw\*) symbolic names on which to sort the scan files. If this item is non-blank, subdirectories are created for each different value encountered in the scan file; any number of levels of sorting is allowed.
- A new setting, cfgSortBlankStrings, allows you to specify what value to use for each sorting criteria in case the value in a particular scan file is blank or non-existent.

# **Compatibility**

#### **Compatibly Matrices**

The compatibility matrix, including version details for servers, clients, and Peregrine products cross-compatibility is available on Peregrine's CenterPoint Web site:

http://support.peregrine.com

#### After logging in with your login and password:

- 1 Under Search by Product, select Desktop Inventory.
- 2 Under Support Resources, select Compatibility Matrices.
- **3** Follow the path for the Desktop Inventory version you require.

# Using Peregrine Desktop Inventory with Peregrine Network Discovery

- PND 5.2 is required for Aware mode to work. You cannot use PND 5.0 or 5.1 to automate PDI 8.0.
- While PND 5.2 works with PDI 8.0 by default, it can be configured to use Scanners from PDI 7.3.1.

#### **Further Information**

You can find further information about using PDI with PND in the document entitled Using Network Discovery with Desktop Inventory and Desktop Administration.

# **Installation Information**

#### Earlier Versions of the Software

Desktop Inventory can co-exist with parts of previous versions of Desktop Inventory and InfraTools Desktop Discovery.

The server components cannot coexist and any previous versions of these must be uninstalled before new ones can be installed. Server components are XML Enricher and ApE Server.

**Important:** To migrate the contents of your ApE database to the new version, export it as a Read-only SAI prior to uninstalling the previous version of ApE.

Uninstall all previous versions of the server components before installing the latest versions. The installer will not allow a new version to be installed before the old ones have been removed.

All other components (Analysis Workbench, Scanner Generator, Viewer, etc.) can be installed in multiple versions.

#### MySQL

If MySQL is not installed on the machine, Desktop Inventory will install a version of MySQL when the ApE Server is installed. In this case, the installer will automatically create the necessary database and tables for the ApE Database.

If MySQL is already installed on the machine, Desktop Inventory will not install MySQL again. For security reasons it cannot automatically create the ApE Database and a script to do this must be run.

For further information on how to do this, refer to the *Application* Encyclopedia User's Guide.

# **Corrections**

Desktop Inventory corrects several issues in version 7.3.1 and earlier. The list below is not meant to be comprehensive but covers those problems that were either reported by more than one customer or deemed of high importance.

#### **History of Corrections**

Release notes for Desktop Inventory versions 7.0, 7.1.1, 7.2, 7.3 and 7.3.1 have been included with this release. Corrections for these versions can be found in the corresponding documents.

| Area                                                                     | <b>Bug Number</b> | Description and Resolution                                                                                                    |
|--------------------------------------------------------------------------|-------------------|----------------------------------------------------------------------------------------------------|
| Analysis Work                                                            | pench             |                                                                                                    |
|                                                                          | 7599              | Analysis Workbench was not saving descriptions of publisher or application into user.sai.                                                                   |
|                                                                          | 10017             | User made selections were lost to a default data set in master detail reports when the user elected to go back via a formatted report and change some data. |
|                                                                          | 11191             | Problems when loading scan files in Analysis Workbench. It would exit without an error.                                                                     |
|                                                                          | 11259             | Access Violation when re-recognizing without level 3 recognition.                                                                                           |
|                                                                          | 11421             | Installed Applications Recognition was slow for large scan files.                                                                                           |
|                                                                          | 11675             | Could not save a Stored Files export.                                                                                                    |
| Application En                                                           | cyclopedia        |                                                                                                    |
|                                                                          | 9991              | Master SAI files should have had a visible version identifier and label.                                                                                    |
|                                                                          | 10370             | Invalid characters were added during an ApE Import of an SAI that had characters longer than 255.                                                           |
| Request to add Executable Type column in ApE Rec<br>Verification dialog. |                   | Request to add Executable Type column in ApE Recognition Verification dialog.                                                                               |

| Area           | <b>Bug Number</b> | Description and Resolution                                                                                                    |  |  |
|----------------|-------------------|----------------------------------------------------------------------------------------------------|--|--|
|                | 11086             | In ApE, when importing files using Verify Recognition from the Tools menu, the dialog box used for assigning file relationships to the application did not include any information regarding the file location stored in the scan file. In UNIX, where many duplicate file names exist, this made selecting the correct main file difficult, and the Viewer needed to be used after importing in order to assign the correct main file. |  |  |
|                |                   | A new column named "Extra Data" exists and has the location of the file included in it.                                                                                                    |  |  |
|                | 11090             | ApE Server crashed when importing duplicate file names with different cases. An example of this is:                                                                                                    |  |  |
|                |                   | ABC.exe and abc.exe                                                                                                    |  |  |
|                |                   | This pertained to UNIX scans only.                                                                                                    |  |  |
|                | 11120             | Could not drag and drop scan files onto the recognition verification dialog in ApE Explorer.                                                                                                    |  |  |
|                | 11468             | After using an scan file in ApE, if you tried to delete the scan file, an error message was displayed saying that the file was in use.                                                                                                    |  |  |
|                |                   | Either ApE needed to be closed or a new scan file opened in order to delete it.                                                                                                    |  |  |
|                | 11615             | Inability to search the database for files under ICONS in the MSI Installer.                                                                                                    |  |  |
| Documentation  | ı                 |                                                                                                    |  |  |
|                | 10713             | The command switch descriptions in the Users guide and in the scan.exe /? list were different.                                                                                                    |  |  |
|                | 10898             | Note to be added the XML Enricher documentation about cfgDirTemp.                                                                                                    |  |  |
|                | 10917             | Help button did not work in the Scanner Options page in Scanner Generator.                                                                                                    |  |  |
|                | 10931             | In the PDI User's Guide on page 657 description of the small x was missing.                                                                                                    |  |  |
|                | 11440             | There was no Virtual Machines tab map ID for the Scanner Generator.                                                                                                    |  |  |
| Scanner Genera | itor              |                                                                                                    |  |  |
|                | 10910             | When creating a Text File Extract and selecting the infrtool.ini selection it defaulted to the other selection.                                                                                                    |  |  |
|                | 11425             | The default parameters for Text File Extract were incorrect.                                                                                                    |  |  |

| Area     | <b>Bug Number</b> | Description and Resolution                                                                                                    |
|----------|-------------------|----------------------------------------------------------------------------------------------------|
|          | 11467             | When defining a sequence analysis asset field, there were a couple of problems:                                                                                                    |
|          |                   | The drop-down was not sorted alphabetically.                                                                                                    |
|          |                   | There was no way to clear a selection.                                                                                                    |
|          |                   | A pop-up menu item should also have been available for clearing either the entire list or just the current entry.                                                                                                    |
|          | 11988             | In the dialogue used to display the tree of asset fields (for example when adding a new asset field or changing the hwxxx Id of the existing asset field) the bottom panel should have showed the description of the field, but it was empty. |
| Scanners |                   |                                                                                                    |
|          | 9809              | The content of hardware fields was truncated to 255 characters.                                                                                                    |
|          | 10714             | More user fields were required.                                                                                                    |
| -        | 10791             | A command line switch to hide Scanner was required.                                                                                                    |
|          | 10885             | Windows XP "Tablet PC Edition" and "Media Center Edition" flavours of Windows needed to be detected.                                                                                                    |
|          | 11006             | Sometimes central servers connection, where Scan files were collected were closed to all inbound connections and caused the Scanner to produce a warning message to retry or cancel the saving of the off-site location.                      |
|          |                   | An enhancement was requested which would retry the connection after a set time. If the connection was still unavailable then the Scanner would cancel and would not save an Off-site scan file.                                               |
|          |                   | A time out was added for retrying the off-site save.                                                                                                    |
|          | 10719             | The DOS Scanner running in W2K was not scanning all directories that it was supposed to.                                                                                                    |
|          | 10797             | Scan file broke due to an unexpected character in InstallShield®.                                                                                                    |
|          | 10831             | Using Combination field as Asset Tag caused order of fields to change.                                                                                                    |
|          | 10848             | The following reference in Scanner Generator needed to be changed:                                                                                                    |
|          |                   | dvd\CD-Rom drives.                                                                                                    |
|          | 10955             | Stored file larger than 100K were not getting stored.                                                                                                    |
|          | 10998             | More details were needed in the log as to why the Scanner was unable to save a xml.gz file.                                                                                                    |
|          | 11137             | Pentium M processors were identified as "P7 family"                                                                                                    |

| Area | <b>Bug Number</b> | Description and Resolution                                                                                                    |
|------|-------------------|----------------------------------------------------------------------------------------------------|
|      | 12030             | Scanner command line option was required to deactivate the following data collection:                                                                                                    |
|      |                   | Hardware Data / Operating System Data / User Data                                                                                                    |
|      | 11268             | Scanner collected incorrect information for Sound cards under Windows XP.                                                                                                    |
|      | 11282             | Needed to allow the Scanner to replace blanks within an asset tag.                                                                                                    |
|      | 11286             | Needed to allow user to select IP address for Asset Tag from combination field.                                                                                                    |
|      | 11306             | A blank space was added in after the Mac Address.                                                                                                    |
|      | 11331             | An error occurred when using a Linux Scanner that had been configured to save the MAC address as part of the Asset Tag. The XML Enricher would not process the scan file.                                                                             |
|      | 11345             | When scanning software, Version data was encoded in English, but was treated as current code page instead.                                                                                                    |
|      | 11398             | 64-bit AIX binary executable was not recognized by the PDI Scanner.                                                                                                    |
|      | 11409             | Win32 Scanner needed to detect DUN settings.                                                                                                    |
|      | 11494             | ZIP processing was broken on some ZIP file format files, usually JAR files.                                                                                                    |
|      | 11642             | Double Byte Character in scan files caused problems.                                                                                                    |
|      |                   | Characters below space ( $<0x20$ ) except CR, LF and TAB are considered to be invalid by the XML standard.                                                                                                    |
|      |                   | PDI needed to replace these characters with a space, underscore or possibly? This needed to be done in two places - in the Scanners while producing the XML scan files (Unix and Win32) and in the XML Enricher while outputting enriched scan files. |
|      | 11742             | The settings.txt file exported by Scanner Generator needed to be kept up to date with current settings.                                                                                                    |
|      | 11805             | Output more detailed reason for Scanner Fatal Error into the log file when the Scanner was running hidden with no errors enabled and an error occurred.                                                                                               |
|      | 11875             | Unix Scanner failed when detecting User Data.  If the Scanner was run without the -90 command line option the Scanner produced a "broken Pipe" error.                                                                                                 |

| Area         | <b>Bug Number</b>                                                                                                    | Description and Resolution                                                                                                    |  |
|--------------|----------------------------------------------------------------------------------------------------|----------------------------------------------------------------------------------------------------|--|
|              | 12029                                                                                                    | When performing a software scan in UNIX, the total paging space was not collected. Neither the file name (logical volume) nor the file location (disk) was collected for each of the listed paging space files.   |  |
|              | 12085                                                                                                    | Force hidden scan to pop up in information page.                                                                                                    |  |
|              | 12099                                                                                                    | OS/2 Scanner failed when detecting Video Data.                                                                                                    |  |
| Viewer       |                                                                                                    |                                                                                                    |  |
|              | 10836                                                                                                    | Total Disk space was different in the Summary page when displaying the Disk Data total disk size.                                                                                                    |  |
|              | 10994                                                                                                    | Could not see the Local\$.fsf in the Viewer when opening from File Open menu.                                                                                                    |  |
|              | 11005                                                                                                    | The description for the Horizontal Refresh Rates in Viewer said that the value was captured in Hz but the item in the tree view was in khz. If you compared the item name and the description they did not match. |  |
|              | 11075                                                                                                    | When Installed Applications were used as the recognition method in Viewer the Goto option was enabled.                                                                                                    |  |
|              |                                                                                                    | The Goto option is now disabled for installed applications and left enabled for SAI recognition.                                                                                                    |  |
| 10769        |                                                                                                    | The wording for total disk size said "Total size of all hard disks" the problem was that it actually displayed the size of all mounted partitions.                                                                |  |
| return       | When installed application recognition was enabled, the file search returned a directory that was after the actual one that contained the found file. |                                                                                                    |  |
|              | 11465                                                                                                    | Add a "Data" label to the Data pane in the Hardware and Configuration page of Viewer.                                                                                                    |  |
| XML Enricher |                                                                                                    |                                                                                                    |  |
|              | 10660                                                                                                    | Insert XML Enricher version and build number to enriched file.                                                                                                    |  |
|              | 10849                                                                                                    | Analysis asset fields were not being added to the XML.gz file.                                                                                                    |  |
|              | 11028                                                                                                    | Application description field needed to be included in the enriched scan file.                                                                                                    |  |
|              | 11146                                                                                                    | xml.gz files were adding a space to fields going to AssetCenter. The new option to remove invalid characters from the asset tag solves this.                                                                      |  |

#### Desktop Inventory

| Area | <b>Bug Number</b> | Description and Resolution                                                                                                    |  |  |
|------|-------------------|----------------------------------------------------------------------------------------------------|--|--|
|      | 11853             | The date of the SAI files used in enrichment should have been appended to the enriched scan files.                                              |  |  |
|      | 11166             | XML Enricher truncated FSF files.                                                                                                    |  |  |
|      |                   | It would appear that the XML Enricher did not like the period in<br>the file name. When the name changed it threw off the naming<br>convention. |  |  |
| Misc |                   |                                                                                                    |  |  |
|      | 10859             | During installation the pictures for Client and Complete under Setup Type should have been the other way round.                                 |  |  |

#### **Known Issues**

# Windows NT/200x/XP Local Security Policy Issue

The following issue was resolved for Appliance Mode operation, but can still occur when PDI is used Standalone.

In Windows NT/200x/XP some local security policies can restrict access to certain parts of the hard drive by enforcing special NTFS permissions. This can cause the following problems:

- If the root of the drive C:\ is accessible as read-only for normal (i.e. not administrator or power) users, when the Scanner runs under such a user's account it is not able to create or update the information in the c:\infrtool.ini file.
- By default the Scanner stores the local scan file under the directory used by the profile for all users. It is usually located in:

C:\Documents and Settings\All Users\Application Data\Peregrine

If normal users are not allowed write access to this location, the Scanner
will not be able to save the local scan file.

The following can be done to resolve these issues:

- The local security policy can be changed to allow access to these locations.
- The file c:\introol.ini needs to be created manually using the user's account that has the write access to the root of drive C:\.
  - An alternative location for the local scan file can be specified in the LocalDir= entry of the [Desktop Discovery] section. See the section entitled *Using InfraTool.ini file to Store Scan Information* in the *Desktop Inventory User's Guide* for more details.
- The Scanner can be launched with the —inipath command line switch to specify an alternative directory where the Scanner would store the infrtool.ini file. The currently logged in user must have read/write access to this directory.

**Note:** In Aware Mode it is not possible to change the location of where infrtool.ini is stored. It is always stored in the root of drive C:. However, usually this problem does not occur in Aware Mode as the Scanner when launched by the appliance has the appropriate rights.

## **Monitor Serial Number Issue**

The detected serial number can be different from the one printed on the back of the monitor. The exact behavior depends on the manufacturer. Some manufacturers put serial numbers on the back of the monitor that is usually longer than and/or different from the serial number programmed into the monitor itself (which is what the PDI Scanner detects).

# **Documentation**

For a complete list of current Desktop Inventory documentation, see the Documentation pages on the Peregrine Customer Support web site at http://support.peregrine.com. Access to this web page requires a current login name and password.

You can download documentation PDF files and view them using Acrobat Reader, which is available on the Customer Support web site and through Adobe at http://www.adobe.com.

The following table contains related documentation for Desktop Inventory, including documents for installation (by platform), start-up use, and tailoring. This section also includes information about online help.

| Fitle and Part Number Description                                                                                                    |                                                                                                    | Format           |  |
|----------------------------------------------------------------------------------------------------|----------------------------------------------------------------------------------------------------|------------------|--|
| Contains information on the followin  New features and enhancements  Installation information  Related documentation  Known issues  Corrected issues  Compatibility information |                                                                                                    | Print and<br>PDF |  |
| Release Notes DI 7.3.1                                                                                                    | Contains information relevant to users upgrading from PDI v7.3.1 or earlier.                                           | PDF              |  |
| Release Notes DI 7.3.0                                                                                                    | Contains information relevant to users upgrading from PDI v7.3.0 or earlier.                                           | PDF              |  |
| Release Notes DI 7.2.0                                                                                                    | Contains information relevant to users upgrading from PDI v7.2.0 or earlier.                                           | PDF              |  |
| Release Notes DI 7.1.1                                                                                                    | Contains information relevant to users upgrading from PDI v7.1.1 or earlier.                                           | PDF              |  |
| Release Notes DI 7.0.0                                                                                                    | Contains information relevant to users upgrading from PDI v7.0.0 or earlier.                                           | PDF              |  |
| Installation and Upgrade<br>Guide                                                                                                    | Explains how to install and configure the Desktop Inventory software.                                                  | Print and<br>PDF |  |
| User's Guide                                                                                                    | Contains details of the applications, a description of the features and details of how you would use the applications. | PDF              |  |

| Title and Part Number                                                           | Description                                                                                                    | Format |
|---------------------------------------------------------------------------------|----------------------------------------------------------------------------------------------------|--------|
| Application Encyclopedia<br>User's Guide                                        | Contains details of the application, a description of the features and details of how you would use the application.                                                                                                    | PDF    |
| Planning Guide                                                                  | The guide provides an insight into some of the concepts and ideas behind planning an IT asset inventory. As such it is recommended reading for anyone planning on conducting an IT asset inventory using Desktop Inventory.                                                                   | PDF    |
| Data Collected by the<br>Scanners                                               | This guide is for reference purposes. It contains information about the hardware and configuration data collected by the Desktop Inventory 8.0 Scanners.                                                                                                    | HTML   |
| Plug-in Interface Guide                                                         | Contains an overview which is intended for anyone with a desire to know about the capabilities of the Desktop Inventory Scanner Plug-in Interface. The Technical chapter is intended for IT staff that require intimate knowledge of the interface in order to implement customized plug-ins. | PDF    |
| Using Network Discovery<br>with Desktop Inventory and<br>Desktop Administration | Contain information about how you can use Desktop Inventory with Network Discovery to automate your inventory processes.                                                                                                    | PDF    |
| Analysis Workbench Help                                                         | Contains details of the application, a description of the features and details of how you would use the application.                                                                                                    | СНМ    |
| Application Encyclopedia<br>Explorer Help                                       | Contains details of the application, a description of the features and details of how you would use the application.                                                                                                    | СНМ    |
| Scanner Generator Help                                                          | Contains details of the application, a description of the features and details of how you would use the application.                                                                                                    | СНМ    |
| Scanners Help                                                                   | Contains details of the application, a description of the features and details of how you would use the application.                                                                                                    | СНМ    |
| Viewer Help                                                                     | Contains details of the application, a description of the features and details of how you would use the application.                                                                                                    | СНМ    |

| Title and Part Number | rt Number Description                                                                                                |     |
|-----------------------|----------------------------------------------------------------------------------------------------|-----|
| XML Enricher          | Contains details of the application, a description of the features and details of how you would use the application. | СНМ |
| SAI Editor            | Contains details of the application, a description of the features and details of how you would use the application. | СНМ |
| SAI Update Wizard     | Contains details of the application, a description of the features and details of how you would use the application. | СНМ |
| FSF Converter         | Contains details of the application, a description of the features and details of how you would use the application. | СНМ |

# Ordering Printed Guides and the Documentation CD

In the interests of navigation, searchability, upgradability, and efficiency, the primary medium for Desktop Inventory 8.0 documentation is softcopy, available on the Documentation CD and from Peregrine's CenterPoint Web.

One set of printed Installation and Upgrade Guide is provided with the software shipment. In addition, you can order printed copies of these and other guides at nominal cost.

You can order printed guides from Peregrine's CenterPoint Web site: http://support.peregrine.com.

#### After logging in with your login and password:

- 1 Under Search by Product, select Desktop Inventory
- 2 Under Support Resources, select Documentation.
- **3** Follow the path for the Desktop Inventory version you require.
- 4 Click Order Books to display a page for entering your order.

# **Language Support**

Desktop Inventory 8.0 will work in any SBCS locale as well as in Japan. This product is not localized and ships in English only.

## **Need Further Assistance?**

For further information and assistance with this release or Desktop Inventory in general, contact Peregrine's Customer Support.

# Peregrine's CenterPoint Web Site

Contact information for local support offices is available through the main contacts shown below or through Peregrine's CenterPoint Web site:

http://support.peregrine.com

After logging in with your login and password:

1 Select General Information, on the left.

Under Customer Support References, select Support Contacts Worldwide.

# **Corporate Headquarters**

Contact Customer Support at Peregrine headquarters using one of the following:

Address: Peregrine Systems, Inc.

Attn: Customer Support 3611 Valley Centre Drive San Diego, CA 92130 USA

Telephone: (1) (800) 960-9998 (US and Canada only, toll free)

+ (1) (858) 794-7428

Fax: + (1) (858) 480-3928 Email: support@peregrine.com

# **Contacting Education Services**

Training services are available for the full spectrum of Peregrine Products including Desktop Inventory.

Current details of our training services are available through the following main contacts or at:

#### http://www.peregrine.com/education

Address: Peregrine Systems, Inc.

Attn: Education Services 3611 Valley Centre Drive San Diego, CA 92130

Telephone: +1 (858) 794-5009

+1 (858) 480-3928 Fax:

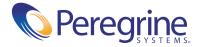